## ้วิธีการแก้ปัญหา เมื่อผู้สอนหรือผู้เรียน ไม่สามารถใช้ไมโครโฟนหรือลำโพงได้

1. ศึกษาตัวอุปกรณ์ที่นำมาใช้ ตามวิดิโอชุดนี้

<https://www.youtube.com/watch?v=cyHyFvKZmlM>

2. เข้า Google Meet โดยให้ค้างที่หน้าจอ ดังรูป

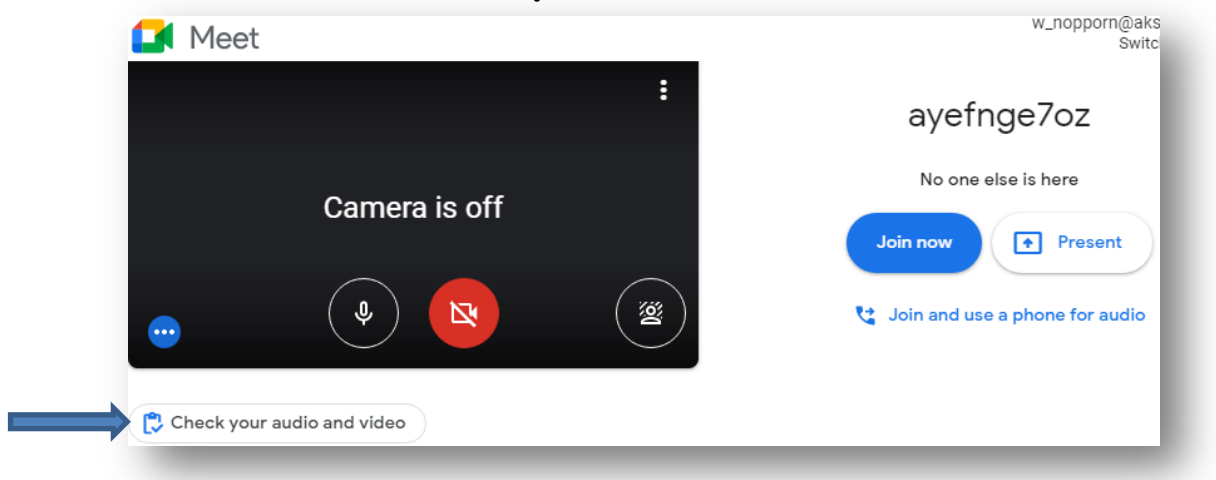

3. กดที่ **Check your audio and video** แล้วกดที่ Audio & video

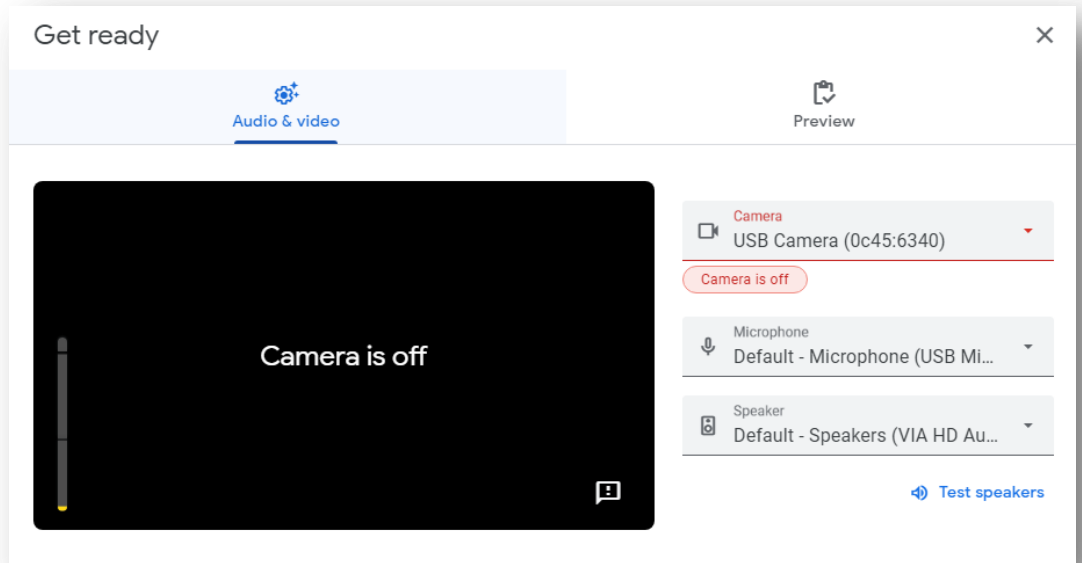

- 4. เลือกตัวอุปกรณ์ให้ถูกต้องตามที่ใช้งานจริง
	- เลือกกล้อง แล้วต้องมีภาพปรากฎที่หน้าจอ - โดยการทดสอบ พูดผ่านไมค์
	- แล้วระดับเสียงที่ด้านซ้ายต้องมีการเปลี่ยนแปลง
	- ทดสอบโดยการกด ที่ Test speakers แล้วต้องได้ยินเสียงจากหูฟัง/ล าโพงที่ใช้งาน

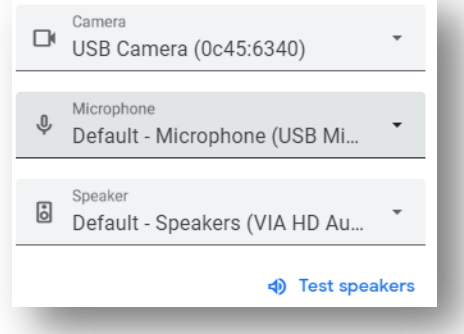

5. ถ้าในกรณีที่เข้าร่วมห้อง Meet แล้วให้ทำดังนี้

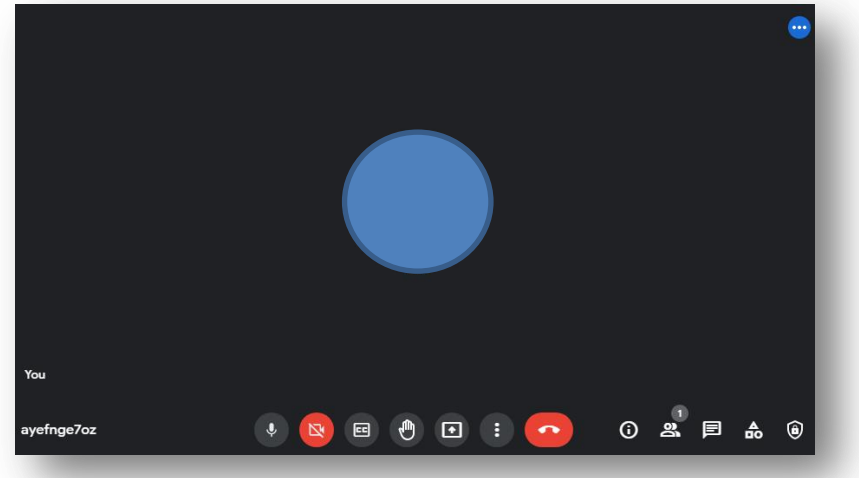

## 6. กดที่**ปุ่ม 3 จุด** แล้วเลือก **Setting** หรือ **ตั้งค่า**

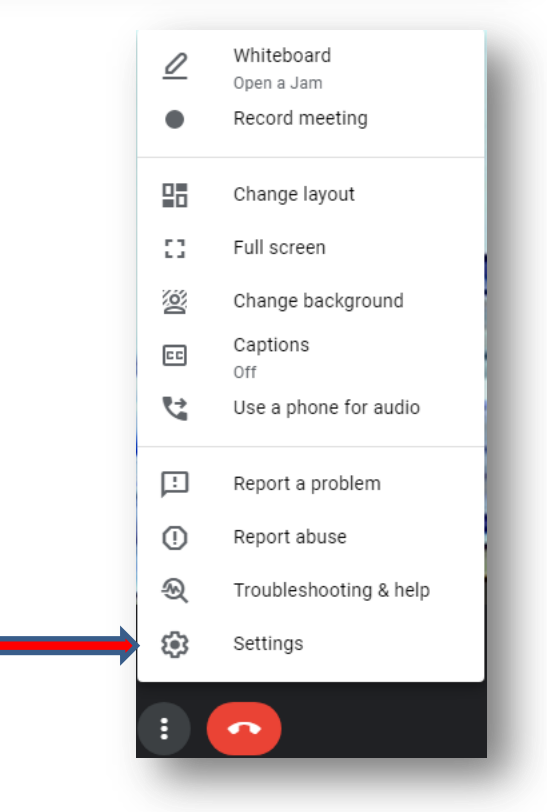

## 7. ทำขั้นตอนเดียวกับข้อ 4

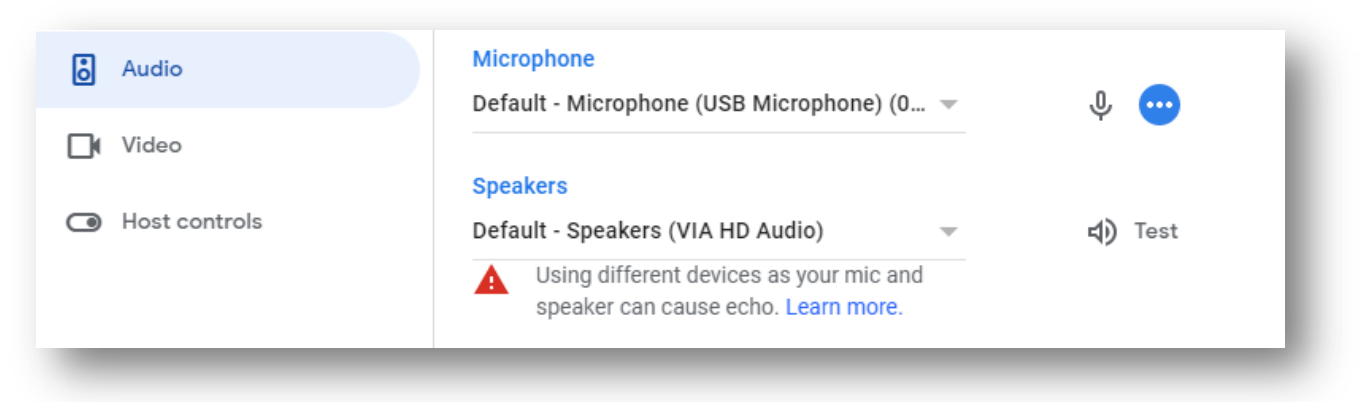